# **How to register for exams in LSF**

**Applies to students in the degree programs M.Sc. Physics, M.Sc. Astrophysics and M.Sc. Meteorology with start of studies from winter semester 2023/24 onwards**

**Log in LSF**: [https://lsf.verwaltung.uni-muenchen.de](https://lsf.verwaltung.uni-muenchen.de/)

**You have already registered for the courses via LSF "register for courses" at the beginning of the semester. In the following we explain how to register for the respective module exams.**

#### **A. Find the module numbers for the exams you want to register for**

**1**. Search the respective course in the LSF course catalogue via *Course catalogue*  $\rightarrow$  *Faculty of Physics*  $\rightarrow$ *Master* or via *Search for courses*.

**2.** Open the LSF entry of the course (e.g. *Advanced Particle Physics*, *Lecture*)

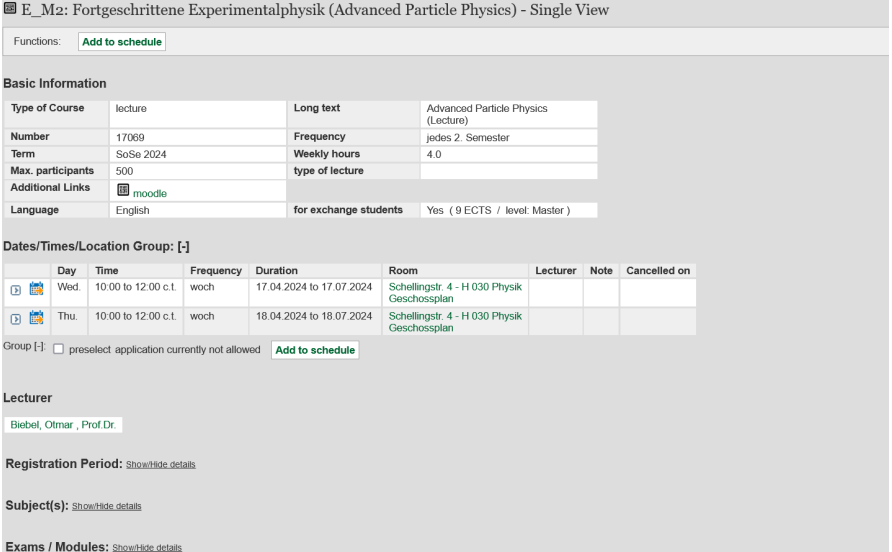

**3.** Klick *Show/Hide details* at *Exams/Modules.* Take note of the module number (e.g. WP 88.1)

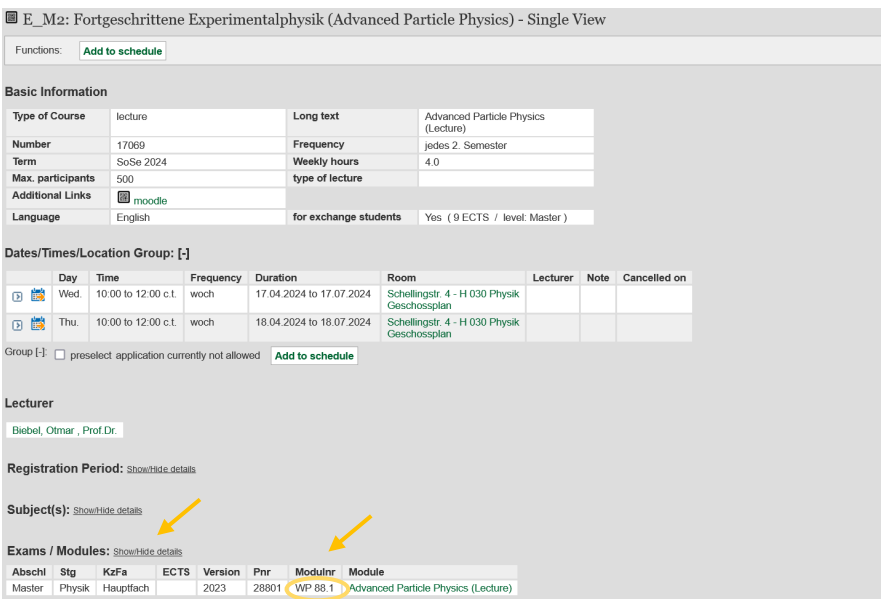

**4.** Repeat steps **A.1** to **A.3** for all exams you want to register for.

## **B. Register for exams**

**1.** Select the tab *Register for exams* on the LSF home page.

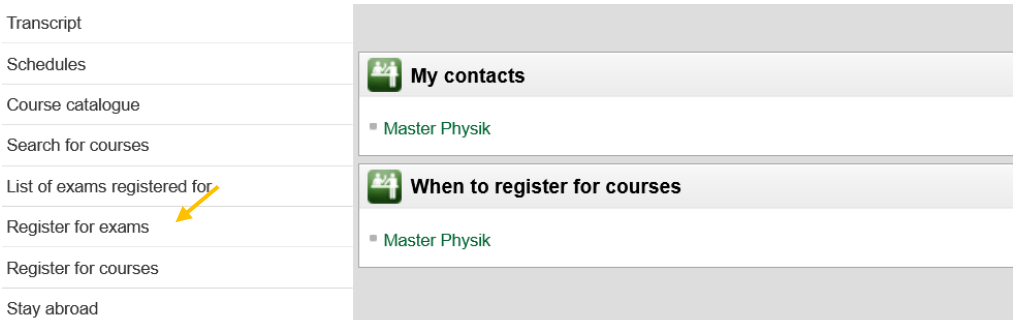

#### **2.** Accept terms and click on *Next.*

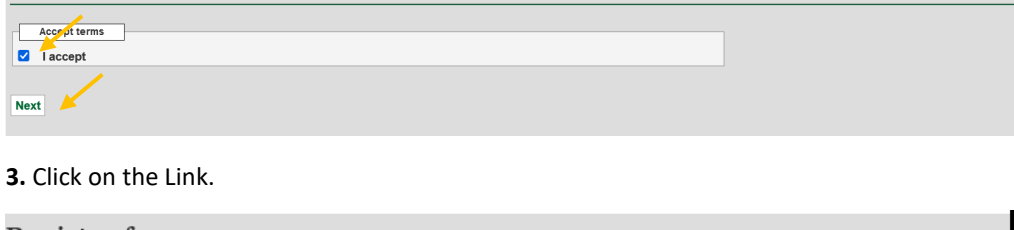

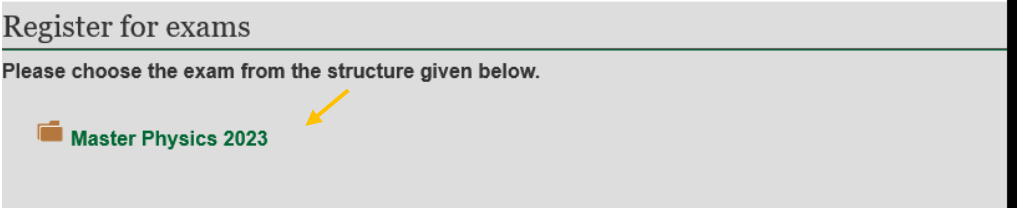

**4.** The module structure of your study program appears. Click on the Module you want to register for the exam (e.g. *WP 88 Advanced Particle Physics*) and click on the link that appears below (e.g. *Module Examination: Advanced Particle Physics).*

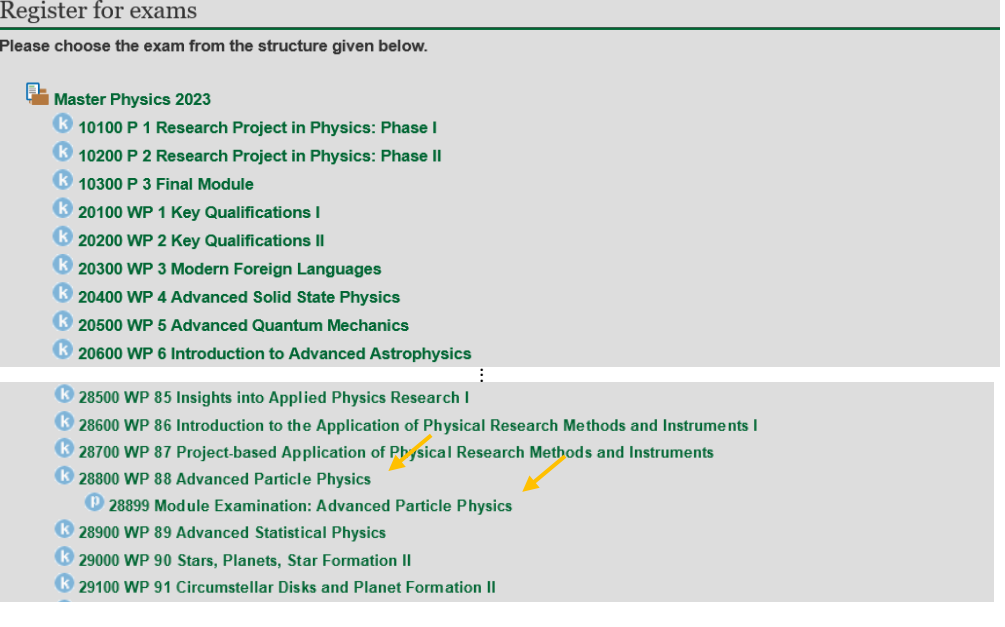

#### **5.** Click on the link that occurs (e.g. *E\_M2: Fortgeschrittene Experimentalphysik (Advanced Particle Physics)*

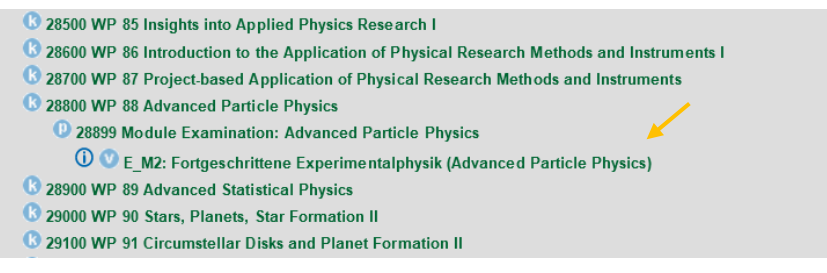

**6.** Register for the *exam*.

128500 WP 85 Insights into Applied Physics Research I C 28600 WP 86 Introduction to the Application of Physical Research Methods and Instruments I C 28700 WP 87 Project based Application of Physical Research Methods and Instruments <sup>8</sup> 28800 WP 88 Advanced Particle Physics 28899 Module Examination: Advanced Particle Physics **O C** E\_M2: Fortgeschrittene Experimentalphysik (Advanced Particle Physics) Date:, Examiner: Biebel, Otmar - register for exam 28900 WP 89 Advanced Statistical Physics <sup>8</sup> 29000 WP 90 Stars, Planets, Star Formation II C 29100 WP 91 Circumstellar Disks and Planet Formation II

**7.** Confirm the registration by choosing *yes***.**

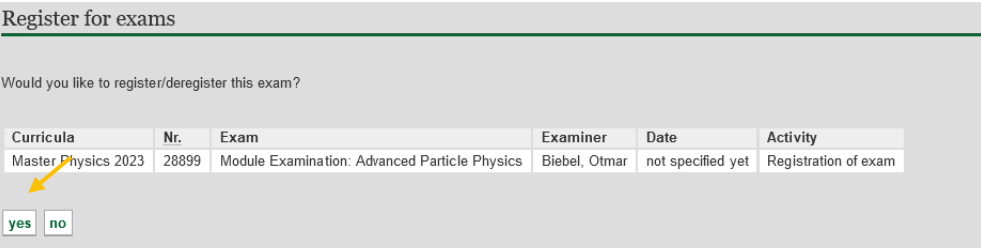

**8**. After a few seconds the following screen appears: Now, you are registered for the module exam. *Continue registration* if you want to register for further exams.

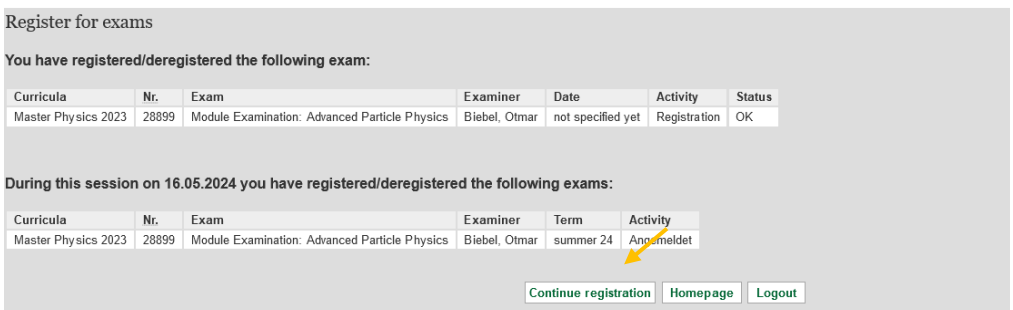

**Note**: In some modules (e.g. WP 1: Key Qualifications 1) you have to choose the exam which corresponds with the course you have registered for (e.g. *Health Informatics*). Please select the course and follow the steps B.5 to B.8 above.

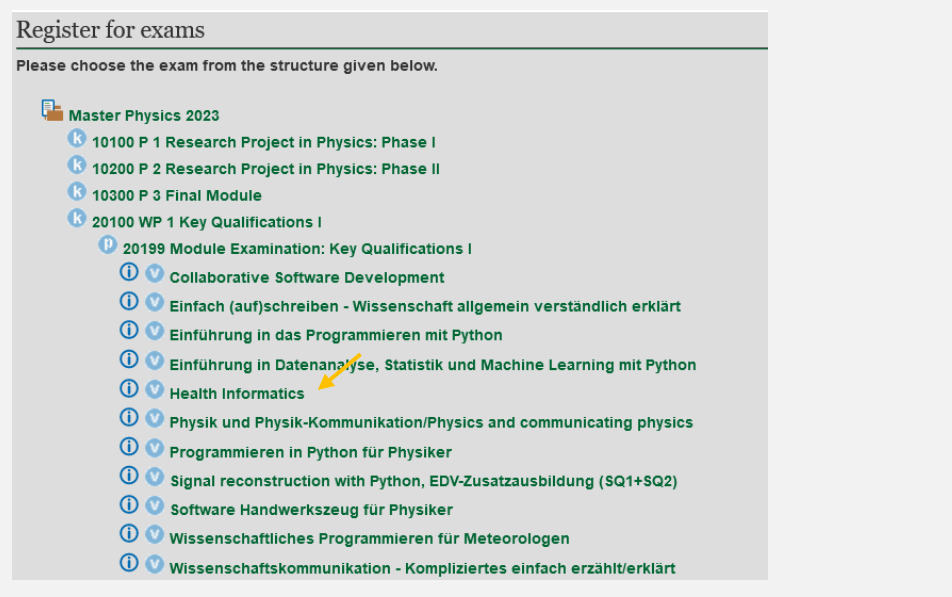

### **C. If you reconsider you can cancel your registration for the exam until 14 July 2024.**

**1.** Click on "Prüfungsanmeldung stornieren" for the exam registration you want to cancel.

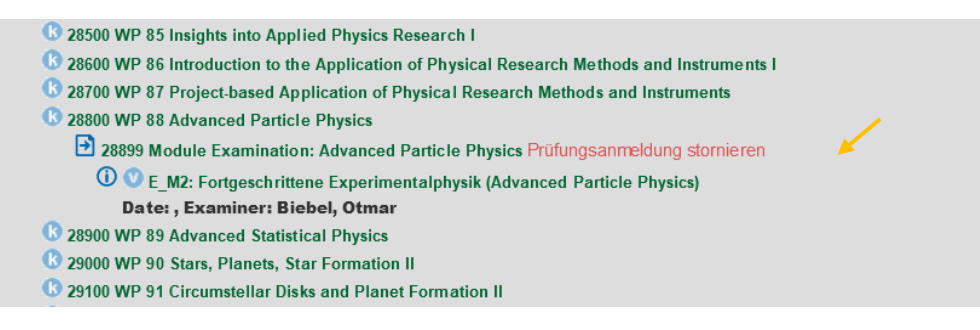

**2**. Confirm deregistration by choosing "yes"

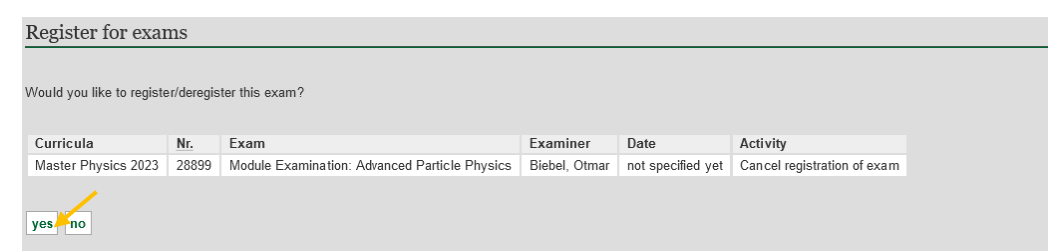

**3**. After a few seconds the following screen appears. Now, you have canceled your registration for the module exam.

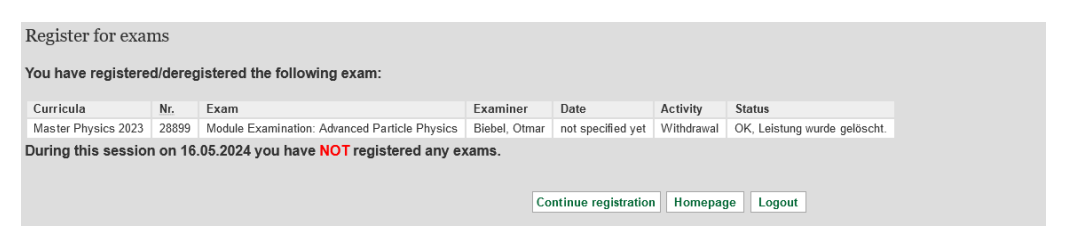